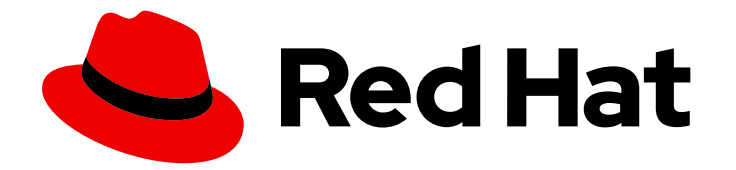

# Red Hat Ansible Automation Platform 2.1

## Publishing proprietary content collections in Automation Hub

Use Automation Hub to publish content collections developed within your organization and intended for internal distribution and use.

## Red Hat Ansible Automation Platform 2.1 Publishing proprietary content collections in Automation Hub

Use Automation Hub to publish content collections developed within your organization and intended for internal distribution and use.

## Legal Notice

Copyright © 2022 Red Hat, Inc.

The text of and illustrations in this document are licensed by Red Hat under a Creative Commons Attribution–Share Alike 3.0 Unported license ("CC-BY-SA"). An explanation of CC-BY-SA is available at

http://creativecommons.org/licenses/by-sa/3.0/

. In accordance with CC-BY-SA, if you distribute this document or an adaptation of it, you must provide the URL for the original version.

Red Hat, as the licensor of this document, waives the right to enforce, and agrees not to assert, Section 4d of CC-BY-SA to the fullest extent permitted by applicable law.

Red Hat, Red Hat Enterprise Linux, the Shadowman logo, the Red Hat logo, JBoss, OpenShift, Fedora, the Infinity logo, and RHCE are trademarks of Red Hat, Inc., registered in the United States and other countries.

Linux ® is the registered trademark of Linus Torvalds in the United States and other countries.

Java ® is a registered trademark of Oracle and/or its affiliates.

XFS ® is a trademark of Silicon Graphics International Corp. or its subsidiaries in the United States and/or other countries.

MySQL<sup>®</sup> is a registered trademark of MySQL AB in the United States, the European Union and other countries.

Node.js ® is an official trademark of Joyent. Red Hat is not formally related to or endorsed by the official Joyent Node.js open source or commercial project.

The OpenStack ® Word Mark and OpenStack logo are either registered trademarks/service marks or trademarks/service marks of the OpenStack Foundation, in the United States and other countries and are used with the OpenStack Foundation's permission. We are not affiliated with, endorsed or sponsored by the OpenStack Foundation, or the OpenStack community.

All other trademarks are the property of their respective owners.

#### Abstract

Providing Feedback: If you have a suggestion to improve this documentation, or find an error, please contact technical support at to create an issue on the Ansible Automation Platform Jira project using the Docs component.

## **Table of Contents**

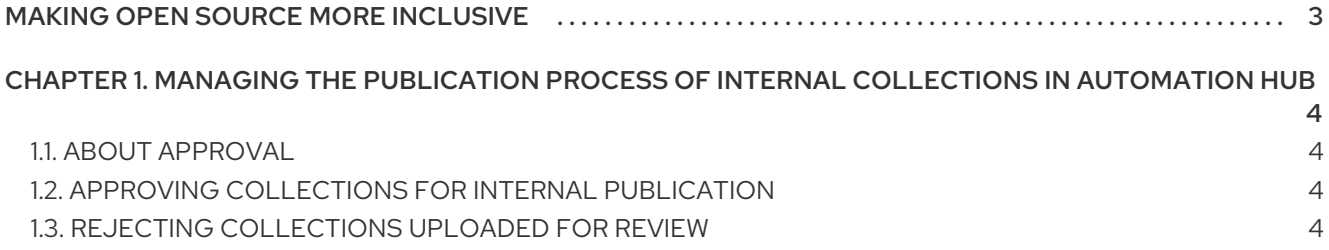

## MAKING OPEN SOURCE MORE INCLUSIVE

<span id="page-6-0"></span>Red Hat is committed to replacing problematic language in our code, documentation, and web properties. We are beginning with these four terms: master, slave, blacklist, and whitelist. Because of the enormity of this endeavor, these changes will be implemented gradually over several upcoming releases. For more details, see our CTO Chris Wright's [message](https://www.redhat.com/en/blog/making-open-source-more-inclusive-eradicating-problematic-language) .

## <span id="page-7-0"></span>CHAPTER 1. MANAGING THE PUBLICATION PROCESS OF INTERNAL COLLECTIONS IN AUTOMATION HUB

You can use Automation Hub to manage and publish content collections developed within your organization and intended for internal distribution and use. Collections are uploaded and grouped into namespaces, and require administrative approval to appear in the **Published** content repository. Once published, your users can access and download it for use.

Additionally, you can reject submitted collections that do not meet organizational certification criteria.

## <span id="page-7-1"></span>1.1. ABOUT APPROVAL

You can manage uploaded collections in Automation Hub using the Approval feature located in the left navigation.

#### Approval Dashboard

The Approval dashboard lists by default all collections with Needs Review status, which you can evaluate for inclusion in your Published repository.

#### Viewing collection details

You can view more information about the collection by clicking the Version number.

#### Filtering collections

Filter collections by Namespace, Collection Name or Repository to locate content and update its status.

## <span id="page-7-2"></span>1.2. APPROVING COLLECTIONS FOR INTERNAL PUBLICATION

You can approve collections uploaded to individual namespaces for internal publication and use. All collections awaiting review are located under the Approval tab in the Staging repository.

Collections requiring approval have the status Needs review. Click the Version to view the contents of the collection.

#### **Prerequisites**

• You have Modify Ansible repo content permissions.

#### Procedure

- Navigate to Approval in the left navigation.
- Select a collection to review
- Click Certify to approve the collection.

Approved collections are moved to the **Published** repository where users can view and download them for use.

## <span id="page-7-3"></span>1.3. REJECTING COLLECTIONS UPLOADED FOR REVIEW

You can reject collections uploaded to individual namespaces. All collections awaiting review are located under the Approval tab in the Staging repository.

Collections requiring approval have the status Needs review. Click the Version to view the contents of the collection.

#### Prerequisites

• You have Modify Ansible repo content permissions.

#### Procedure

- Navigate to Approval in the left navigation.
- Locate collection to review.
- Click Reject to decline the collection.

Collections you decline for publication are moved to the Rejected repository.